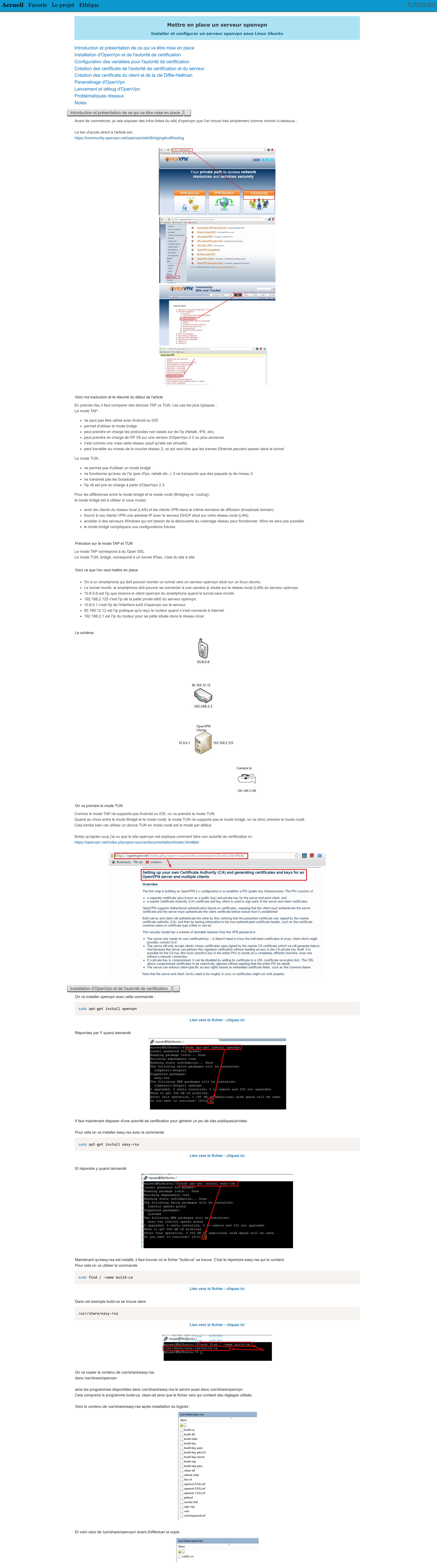

/usr/share/openvpn Nom  $\Box$ build-ca build-dh build-inter  $\,$  build-key build-key-pass

build-key-pkcs12

Pour cela on va utiliser la commande

sudo cp -R /usr/share/easy-rsa/\* /usr/share/openvpn/

**[Lien vers le fichier : cliquez ici](https://www.tutos.eu/textfiles/9157Copie_de_build_ca.txt)**

Voici le contenu de /usr/share/openvpn/ après la copie :

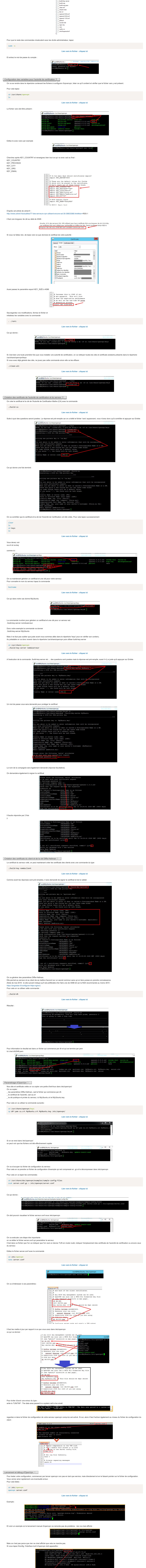

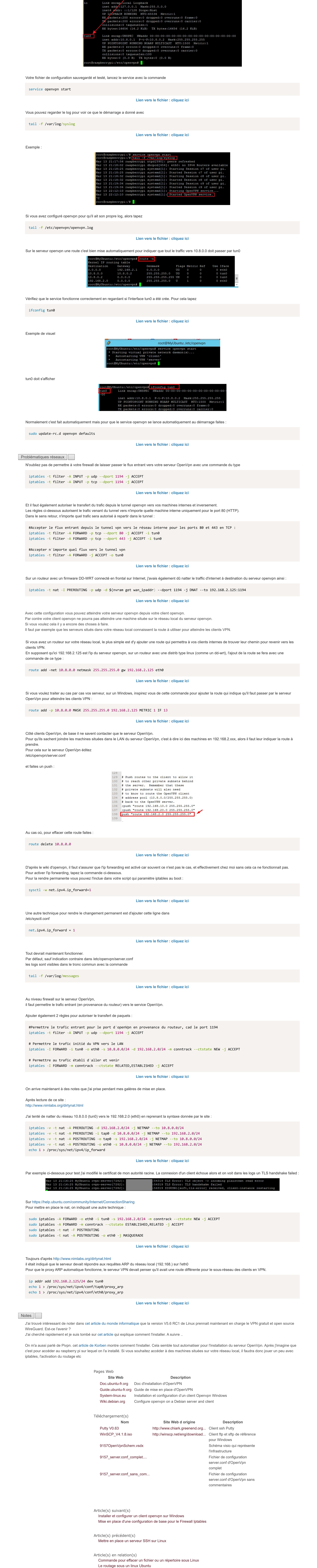

[Accepter tout le traffic au niveau d'un firewall linux avec Iptables](https://www.tutos.eu/4006)

[Créer son autorité de certification avec OpenSsl - à terminer](https://www.tutos.eu/9486)

[Configurer le OpenVPN Daemon sur un Linksys WRT54GL avec firmware DD WRT](https://www.tutos.eu/5529)

[Installer un serveur DHCP sur Linux](https://www.tutos.eu/9280)

[Installer domoticz sur un raspberry Pi](https://www.tutos.eu/2121)